# インテルの **x86** プラットフォーム向け **Unity\***  最適化ガイド**:** パート **4**

この記事は、インテル® デベロッパー・ゾーンに公開されている「[Unity\\* Optimization Guide for Intel x86](https://software.intel.com/en-us/android/articles/unity-optimization-guide-for-x86-android-part-4)  [Platforms: Part 4](https://software.intel.com/en-us/android/articles/unity-optimization-guide-for-x86-android-part-4)」の日本語参考訳です。

# 目次

- [エディターの最適化](#page-0-0)
- [圧縮されたテクスチャー](#page-0-1)
- [モバイル・ストックシェーダー](#page-2-0)
- [スタティック・バッチ](#page-3-0)
- [ダイナミック・バッチ](#page-4-0)
- HDR [ハイダイナミック・レンジ](#page-5-0)
- [最適なレンダリング・パスの選択](#page-5-1)
- [追加のフォワード描画呼び出しに注意する](#page-9-0)
- Android™: [バイナリーの分割](#page-10-0)
- [まとめ](#page-11-0)
- [関連情報](#page-11-1)
- [著者紹介](#page-11-2)

チュートリアルのパート 3 に戻る: インテルの **x86** [プラットフォーム向け](http://www.isus.jp/products/mss/unity-optimization-guide-for-x86-android-part-3/) **Unity\*** 最適化ガイド**:** パート **3**

# <span id="page-0-0"></span>エディターの最適化

#### <span id="page-0-1"></span>圧縮されたテクスチャー

必要以上に高解像度のテクスチャーは、モバイルゲームや性能の低いハードウェアではボトルネックになります。 シーンで圧縮されたテクスチャーを使用していること、および [Generate Mip Maps (ミップマップを生成する)] チェックボックスをオンにしてミップマップを有効にしていることを常に確認します。ミップマップは前述の LOD シ ステムに似ていますが、テクスチャーの解像度を制御します。描画しているオブジェクトがカメラから遠く離れて いる場合、オブジェクトは数ピクセルで表現できるため、1024 x 1024 テクスチャーを使用して詳細に表現する必 要はありません。

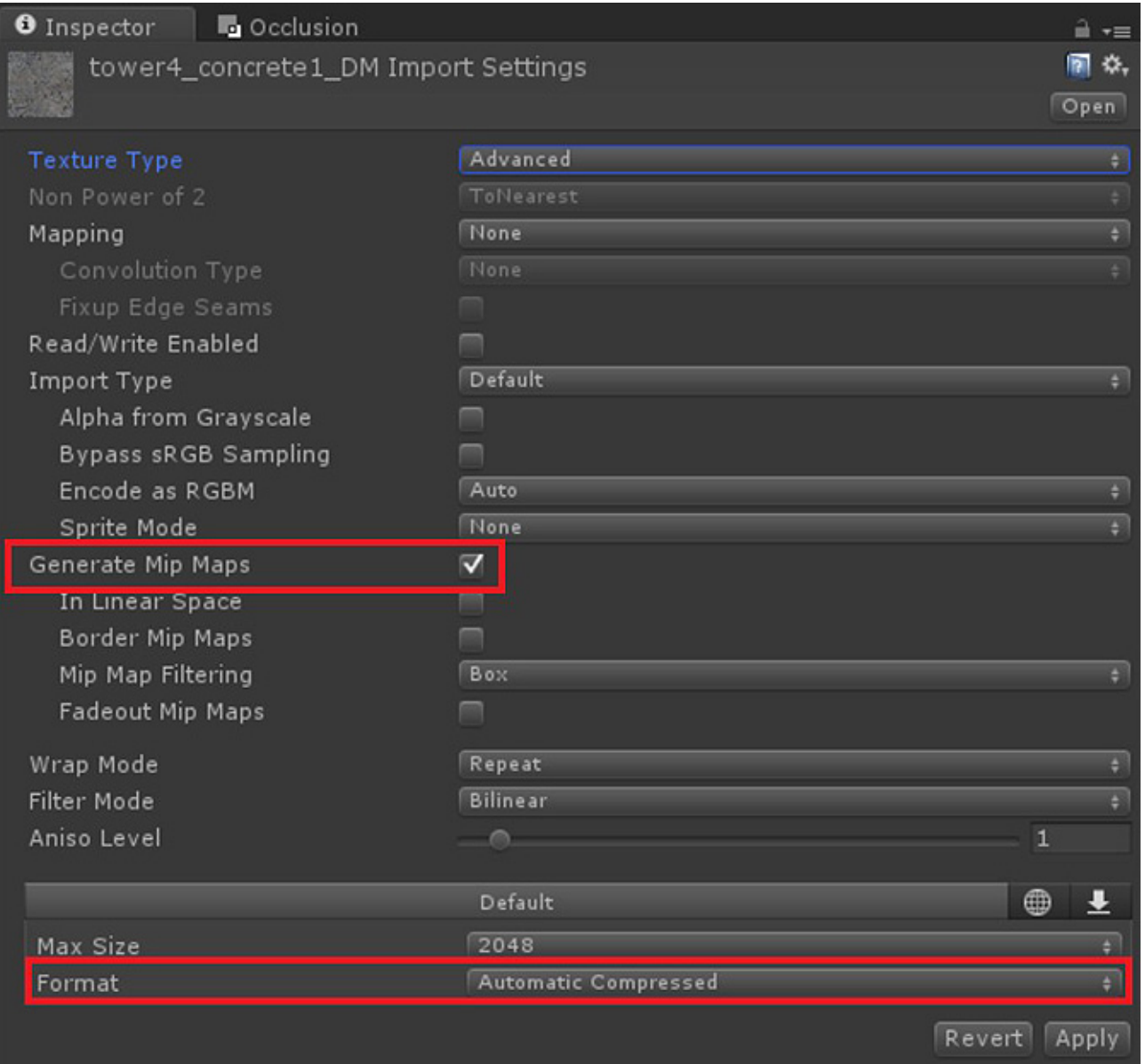

図 **44.** 選択したテクスチャーの [Inspector (インスペクター)] タブで圧縮されたテクスチャーとミップマップの生成 を選択

インテル® GPA でフレームキャプチャーを行い、調査する描画呼び出しの **[Texture (**テクスチャー**)]** タブで、テ クスチャーが圧縮されミップマップが生成されていることを確認します。ミップマップを生成すると、追加のデータ が生成されるため、場合によってはパフォーマンスが低下します。アプリケーションで、このオプションを常に確認 してください。

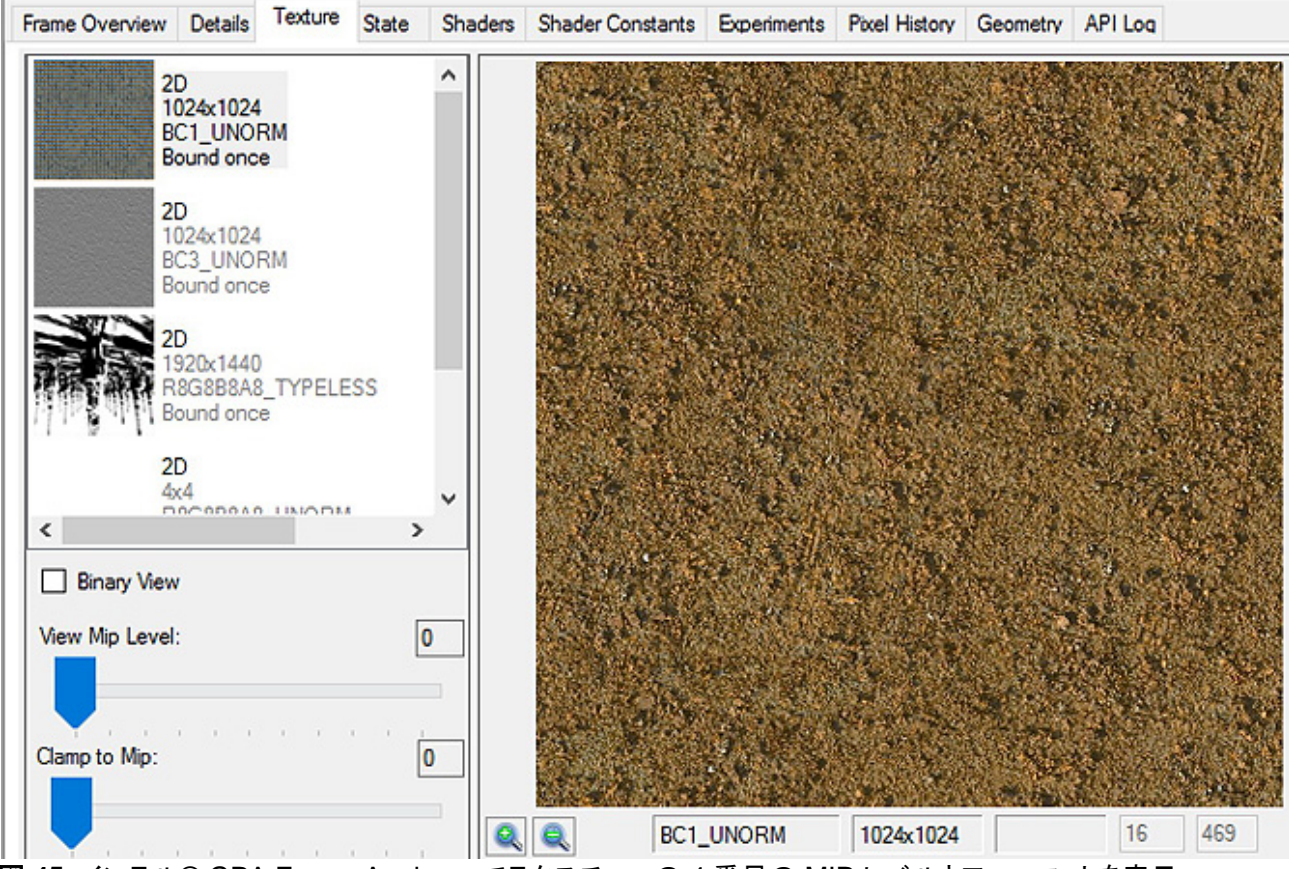

図 **45.** インテル® GPA Frame Analyzer でテクスチャーの 4 番目の MIP レベルとフォーマットを表示

#### <span id="page-2-0"></span>モバイル・ストックシェーダー

モバイル・アプリケーションでストックシェーダーを使用する場合、Unity\* により提供されるモバイルバージョンに 切り替えて、精度が低い浮動小数点値とモバイル固有の最適化が使用されていることを確認します。マテリアル を選択してドロップダウン・メニューの [Mobile (モバイル)] セクションを検索し、アプリケーションで試します (図 46)。

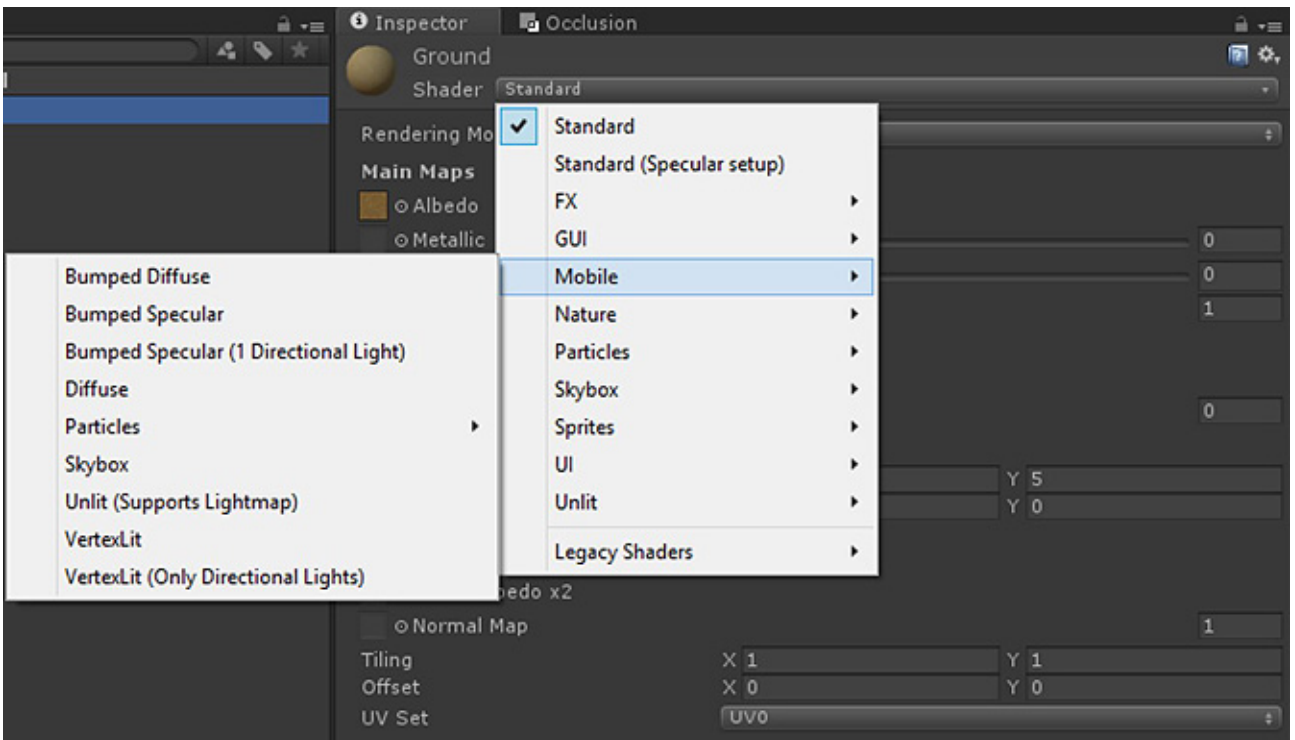

図 **46.** Unity\* のストックシェーダー

## <span id="page-3-0"></span>スタティック・バッチ

Unity\* 5.3 では、複数のスレッドで 1 つのバッファーにジオメトリーを作成し、バッファーとステートをバインドした 後、バッファーの各範囲に対して複数の描画呼び出しを行うように、バッチシステムが変更されました。以前の Unity\* では、すべてのジオメトリー・データを合成した後に単一の描画呼び出しを行っていました。新しいバー ジョンのバッチでは、描画呼び出しの数は減っていませんが、時間を短縮するため、描画に必要なステート変更 の数が減っています。[File (ファイル)] > [Build Settings (ビルド設定)] > [Player Settings (プレーヤー設定)] を 選択した後、[Static Batching (スタティック・バッチ)] オプションをオンにして、スタティック・バッチを有効にします。 Unity\* は、これらの設定をデフォルトで有効にします。

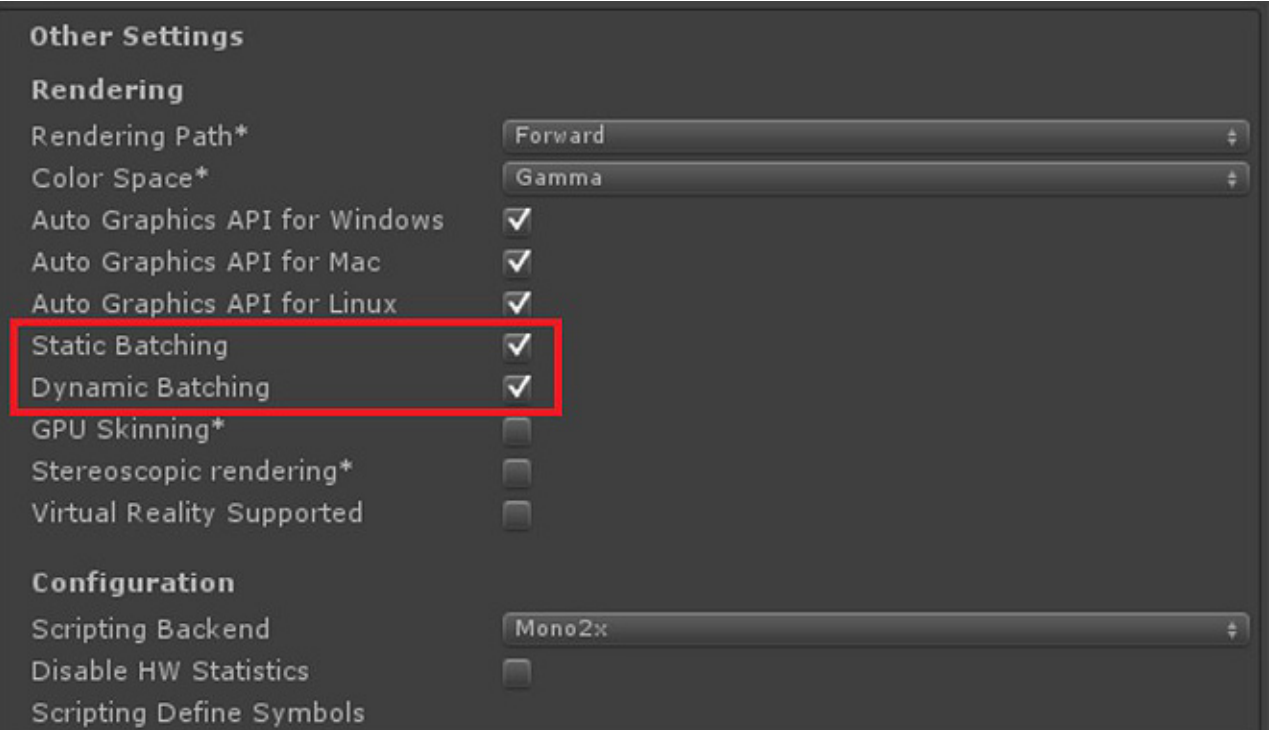

図 **47.** [Other Settings (その他の設定)] の [Rendering (レンダリング)] の [Static Batching (スタティック・バッ チ)] チェックボックスと [Dynamic Batching (ダイナミック・バッチ)] チェックボックス

静止しているゲーム・オブジェクトはすべて、[Static Batching (スタティック・バッチ)] チェックボックスをオンにし ます。そうすることで、マテリアルを共有する複数の類似オブジェクトでスタティック・バッチが使用されます。

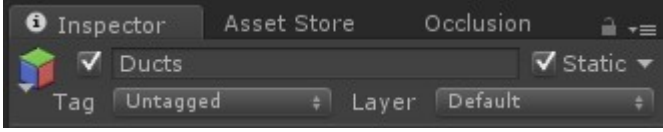

図 **48.** オブジェクト・ベースのバッチのチェックマーク

- マテリアルの共有を維持するには、Renderer.material の代わりに Renderer.sharedMaterial を使用し ます。
- 可能であれば、同じマテリアルで使用する複数のテクスチャー (Diffuse、Bumped Specular、その他) を合成してテクスチャー・アトラス化し、バッチ・オブジェクトの数を増やします。

ほとんどの場合、スタティック・バッチはアプリケーションに多くの利点をもたらしますが、使用しないほうが良い 状況もあります。メモリー使用量を抑える必要がある場合、スタティック・バッチは使用すべきではありません。ジ オメトリー・データを共有するオブジェクトであっても、各インスタンスの頂点/インデックス・データのコピーを描画 呼び出しの頂点/インデックス・バッファーにパックする必要があります。一例として、Unity\* では、スタティック・ バッチが深い森の風景で不適切なことを示しています。この状況では、同じマテリアルを含む各ツリーが呼び出 しを行う前にこれらのバッファーにパックされ、パフォーマンス問題を引き起こすことがあります。

# <span id="page-4-0"></span>ダイナミック・バッチ

ダイナミック・バッチは、スタティック・バッチと同じ概念ですが、代わりにダイナミック・オブジェクト (移動するオブ ジェクト) の描画呼び出しをバッチします。

• ダイナミック・バッチは、頂点の属性が合計 900 未満のオブジェクトにのみ適用されます (値は変更され ることがあります)。

• リアルタイム・シャドウを受け取っているオブジェクトはバッチされません。

#### <span id="page-5-0"></span>**HDR -** ハイダイナミック・レンジ

遅延レンダリングを使用するブルームやフレアのような HDR 効果を含むシーンがある場合、[Camera (カメラ)] 設定の [HDR] オプションをオンにすると描画呼び出しが大幅に減ります。各カメラに個別の [HDR] チェックボッ クスがあることに注意してください。DirectX® 10 以降で遅延レンダリングを使用する場合は、HDR を使用する と良いでしょう。HDR は、フラグメント・シェーダーと最も密接に関連しています。HDR 効果を使用する場合は、 次のガイドラインに従います。

- 遅延レンダリングを使用します。
- HDR 効果を使用するすべてのカメラの [HDR] チェックボックスをオンにします (図 49)。

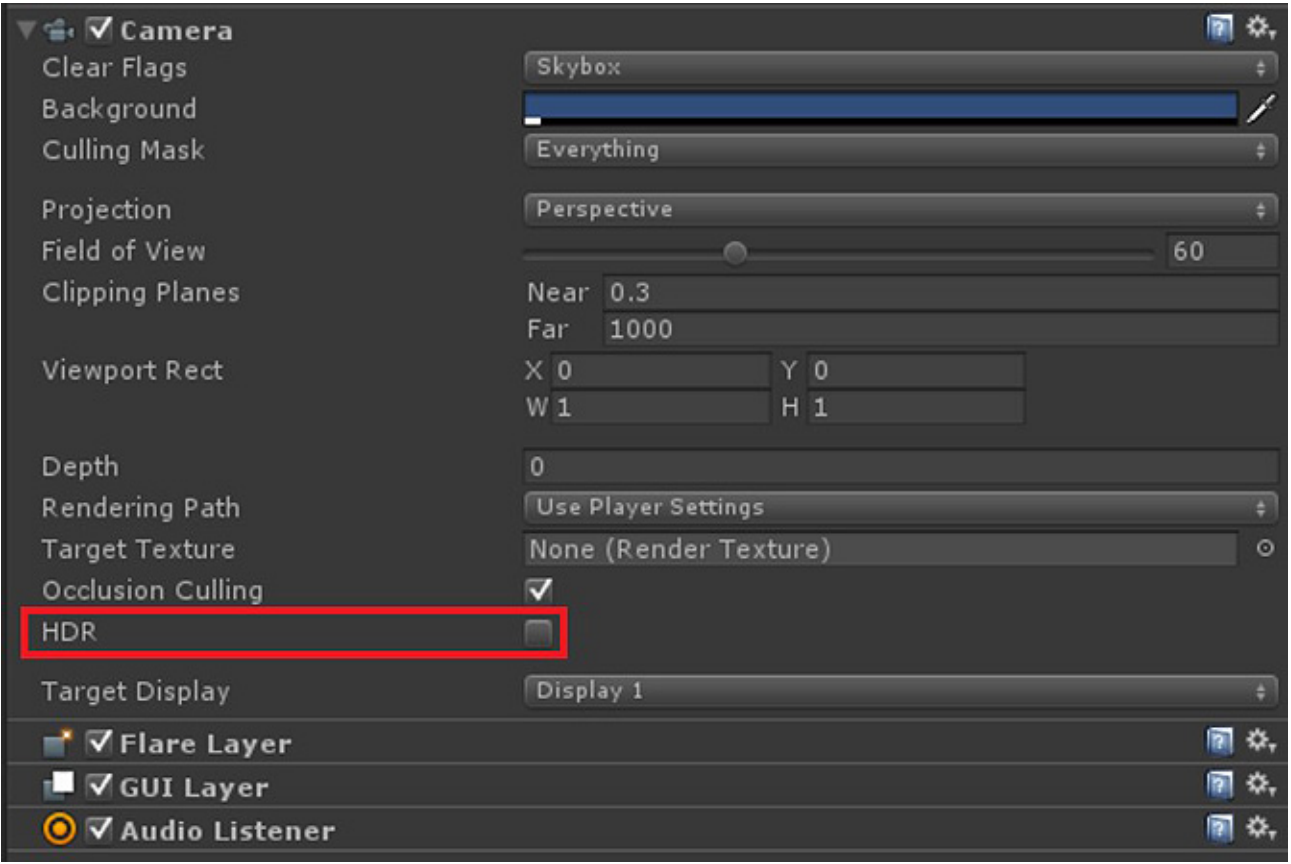

図 **49.** [Camera (カメラ)] 設定の [HDR] オプション

### <span id="page-5-1"></span>最適なレンダリング・パスの選択

アプリケーションに最適なレンダリング・パスは、その目的により異なります。以下に、Unity\* が提供しているレン ダリング・パスの概要を、長所と短所を含めて説明します。以下の情報から、プロジェクトに最適なパスは分かり ますが、残りの最適化と同様に、各オプションをテストしてみてください。ゲームに最適なレンダリング・パスを確 認するには、ボタンでレンダリング・パスの切り替えを行えるコードを記述して、Unity\* Profiler およびインテル® GPA で各パスの効果をリアルタイムに観察すると良いでしょう。

### 頂点ライト・レンダリング

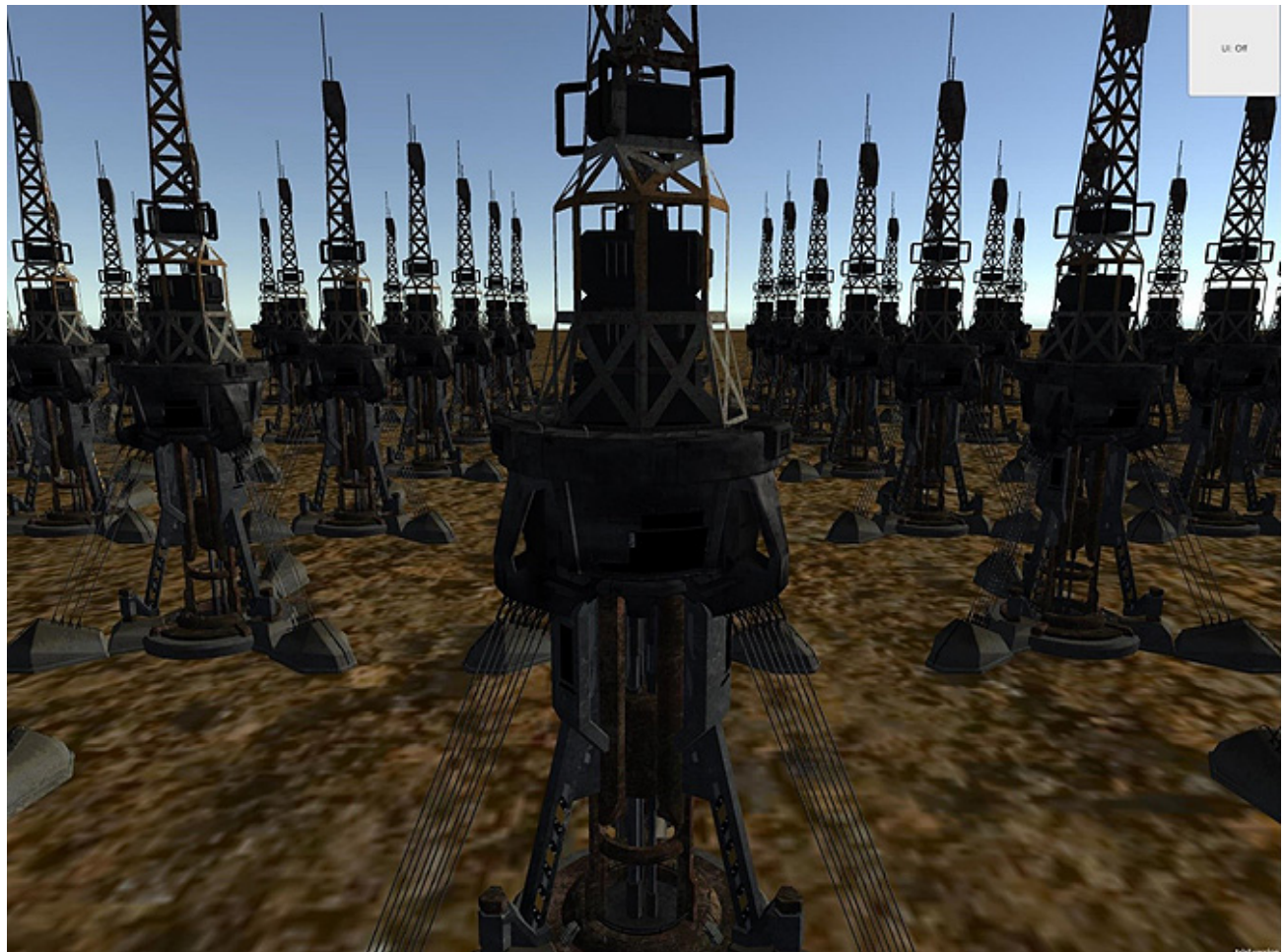

図 **50.** 頂点ライトパスでレンダリングされたシーンのレンダーターゲット

- 長所
	- 1. ピクセル単位ではなく頂点単位でライティング計算を行います。
		- 4K モニターの画面全体をカバーする 1024 頂点のモデルの場合、ライティング計算の 回数は次のようになります。
			- 頂点単位のライティング計算を行う場合は 1024 回
			- ピクセル単位のライティング計算を行う場合は 8294400 回
	- 2. モバイル・パフォーマンスを大幅に向上します。
	- 3. 簡単に解析できます。ベースパスですべて行われます。
- 短所
	- 1. リアルタイム・シャドウおよびその他のピクセル単位の効果はサポートしていません。
	- 2. ライティングの画質は低くなります (図 50)。

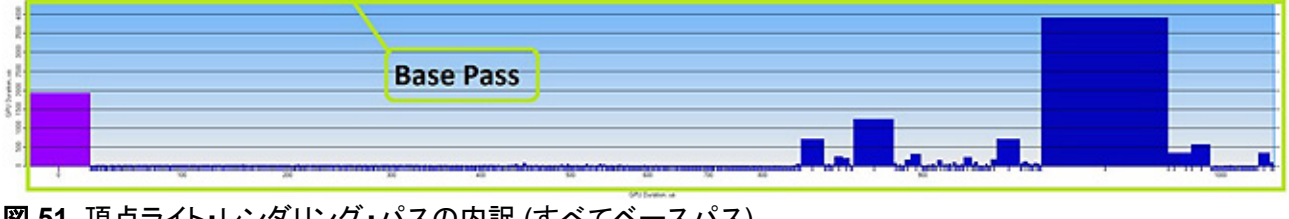

図 **51.** 頂点ライト・レンダリング・パスの内訳 (すべてベースパス)

#### フォワード・レンダリング

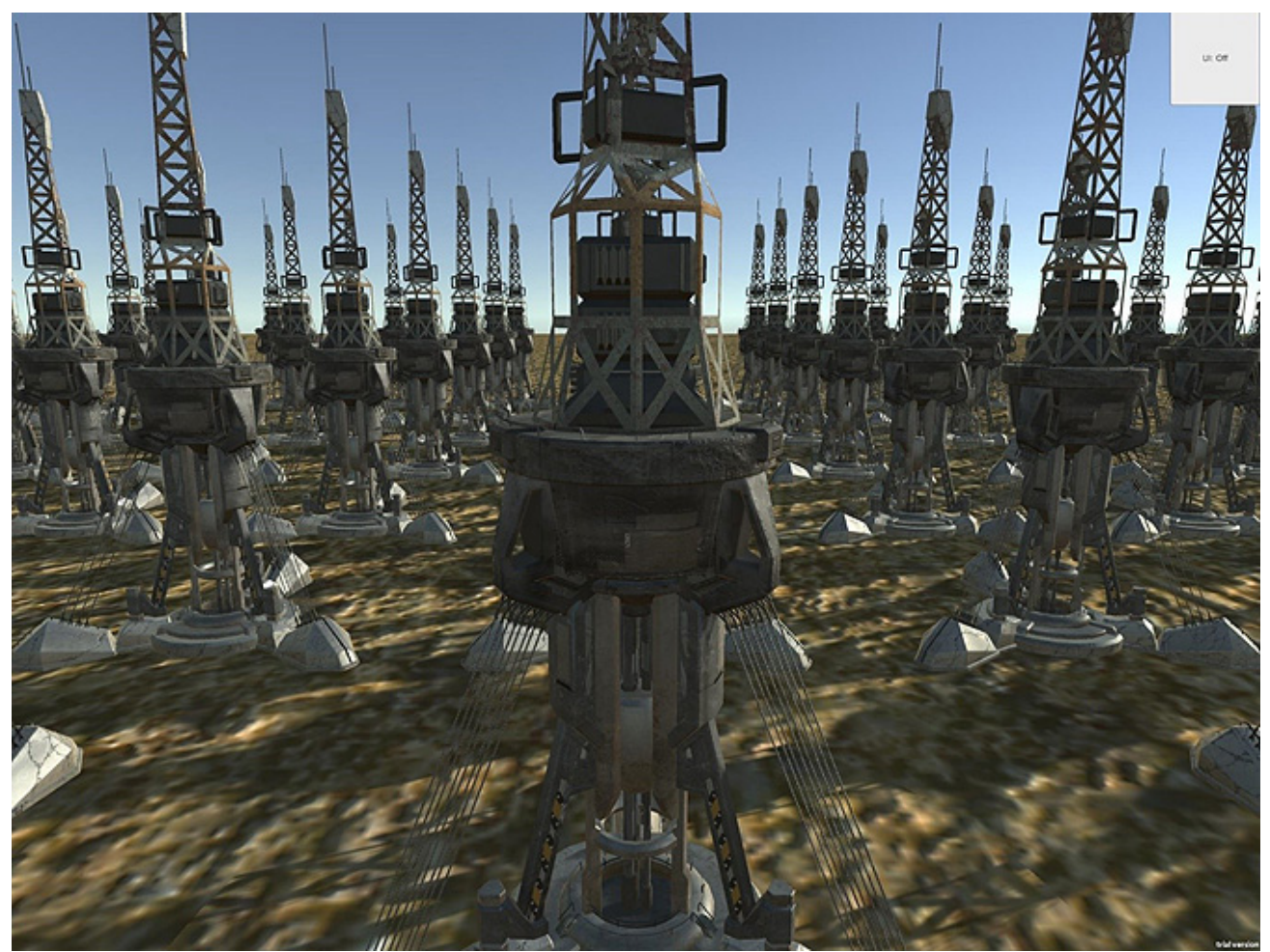

図 **52.** フォワードパスでレンダリングされたシーンのレンダーターゲット

- 長所
	- o ピクセル単位、頂点単位、球面調和手法を組み合わせてライティングを行います。
	- o リアルタイム・シャドウおよびその他のピクセル単位の効果をサポートしています。
	- o 遅延パスの G バッファーの作成に必要なメモリーコストが発生しません。
- 短所
	- o 注意しないと、同じピクセルに対する描画呼び出しが行われます。
- パスの内訳
	- o ベースパス
		- 最初に、最も明るいディレクショナル・ライトが予約されます。
		- 次に、重要としてマークされたほかの (最大 3 つの) ピクセル単位のライトが描画され ます。重要としてマークされたライトがない場合、シーンから次に明るい 3 つのライトが 選択されます。重要としてマークされたライトの数が [Project (プロジェクト)] > [Quality (画質)] の [Per-Pixel Light Count (ピクセル単位のライト数)] で設定した値よりも多い 場合、追加の処理が行われます。
		- 次に、最大 4 つのライトが頂点単位でレンダリングされます。
		- 最後に、残りのライトが球面調和計算を使用して描画されます (これらの値は常に計算 されるため、ほとんど GPU を利用しません)。
		- o ピクセル単位のライティング・パス
			- ベースパスの後に残っているピクセル単位のライトに対して行われる追加のパス。
		- o 半透明オブジェクト・パス

#### 半透明オブジェクトに対して行われる追加のパス。

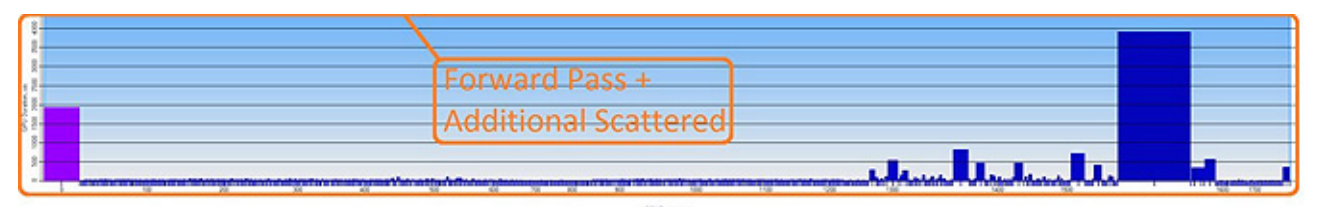

図 **53.** フォワードパスでレンダリングされたシーンのレンダーターゲット

## 遅延シェーディング

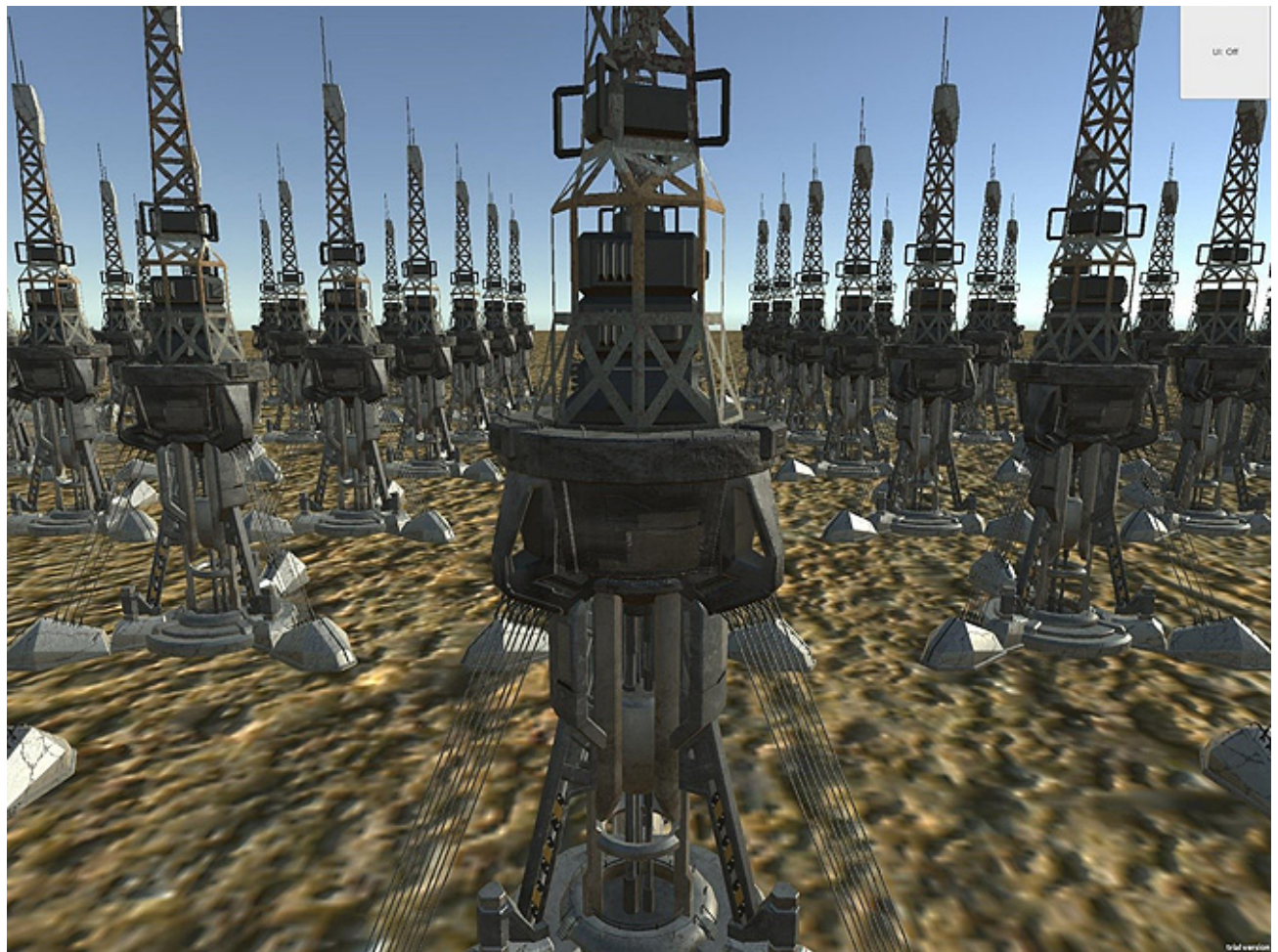

図 **54.** 遅延パスでレンダリングされたシーンのレンダーターゲット

- 長所
	- 1. ライティングのパフォーマンスはシーンの複雑さとは関係ありません。
	- 2. メモリー使用量の多いライティング計算 (FLOPS) はメモリー依存になる可能性が高くなります。
	- 3. リアルタイム・シャドウおよびその他のピクセル単位の効果をサポートしています。
- 短所
	- 1. 半透明レンダリングは直接サポートしていません。これらのオブジェクトは追加のフォワードパス で描画されます。
	- 2. G バッファーを作成するためメモリー使用量が多くなります。
	- 3. アンチエイリアスはサポートしていません。
	- 4. メッシュレンダラーの [Receive Shadows (影を受け取る)] フラグはサポートしていません。
- パスの内訳
	- 1. G バッファーパス
		- すべての不透明オブジェクトをレンダリングして G バッファーを作成します。レイアウト は次のとおりです。
			- レンダーターゲット 0: ARGB32 RGB チャネルに拡散色、アルファチャネル にオクルージョン・データ
			- レンダーターゲット 1: ARGB32 RGB チャネルに反射色、アルファチャネル にラフネス
			- レンダーターゲット 2: ARGB2101010 RGB にワールドスペースのノーマル、 アルファチャネルは未使用
			- レンダーターゲット 3: ARGB32 (非 HDR) または ARGBHalf (HDR) 発光、 ライティング、ライトマップ、反射プローブバッファー
			- デプスバッファーとステンシルバッファー
	- 2. ライティング・パス
		- G バッファーパスで生成されたテクスチャーを使用してピクセル単位のライティング計 算を行います。Unity\* は、ジオメトリー・バインドのボリュームをデプステストに渡して、 オクルード/部分的にオクルードされたライトを簡単に見つけられるようにします。
		- 拡散ライティング値を含む RGB チャネルとモノクロの反射色を含むアルファチャネルで テクスチャーを作成します。
	- 3. ライト・アプリケーション・パス
		- 最後のパスは、ライティング・パスにより生成されたテクスチャーを使用して各オブジェ クトにライティングを適用し、すべてのオブジェクトを再度描画します。
	- 4. 半透明オブジェクト・パス
		- 追加のフォワードパスが必要です。

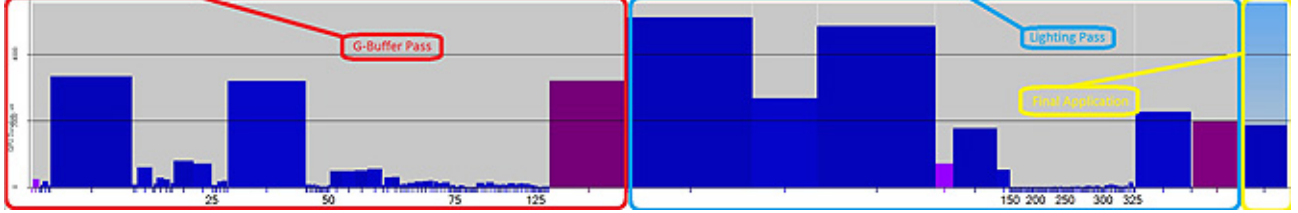

図 **55.** 遅延パスでレンダリングされたシーンのレンダーターゲット

\*利用可能なレンダリング・パスに関する詳細は、[http://docs.unity3d.com/jp/current/Manual/Rendering-](http://docs.unity3d.com/jp/current/Manual/Rendering-Tech.html)[Tech.html](http://docs.unity3d.com/jp/current/Manual/Rendering-Tech.html) を参照してください。

#### <span id="page-9-0"></span>追加のフォワード描画呼び出しに注意する

前述したように、フォワード・レンダリング・パスは、エディターの画質設定の **[Per-Pixel Light Count (**ピクセル 単位のライト数**)]** で設定した値まで、ジオメトリーに影響する各ライトについて追加の描画呼び出しを行います。 これらの呼び出しでは、最初に重要としてマークされたライトが使用されますが、重要としてマークされたライトが ない場合、Unity\* は次に明るいライトを選択します。場合によっては、この処理で大量のオーバーヘッドが発生 することがあります (特にライトのベイクがオプションの場合)。次のインテル® GPA のスクリーンショットは、ベー ス描画と 3 つの色を示しています。次の状況を回避する必要がある場合、ライトをベイクするか、画質設定のピ クセル単位のライト数を小さくすると良いでしょう。

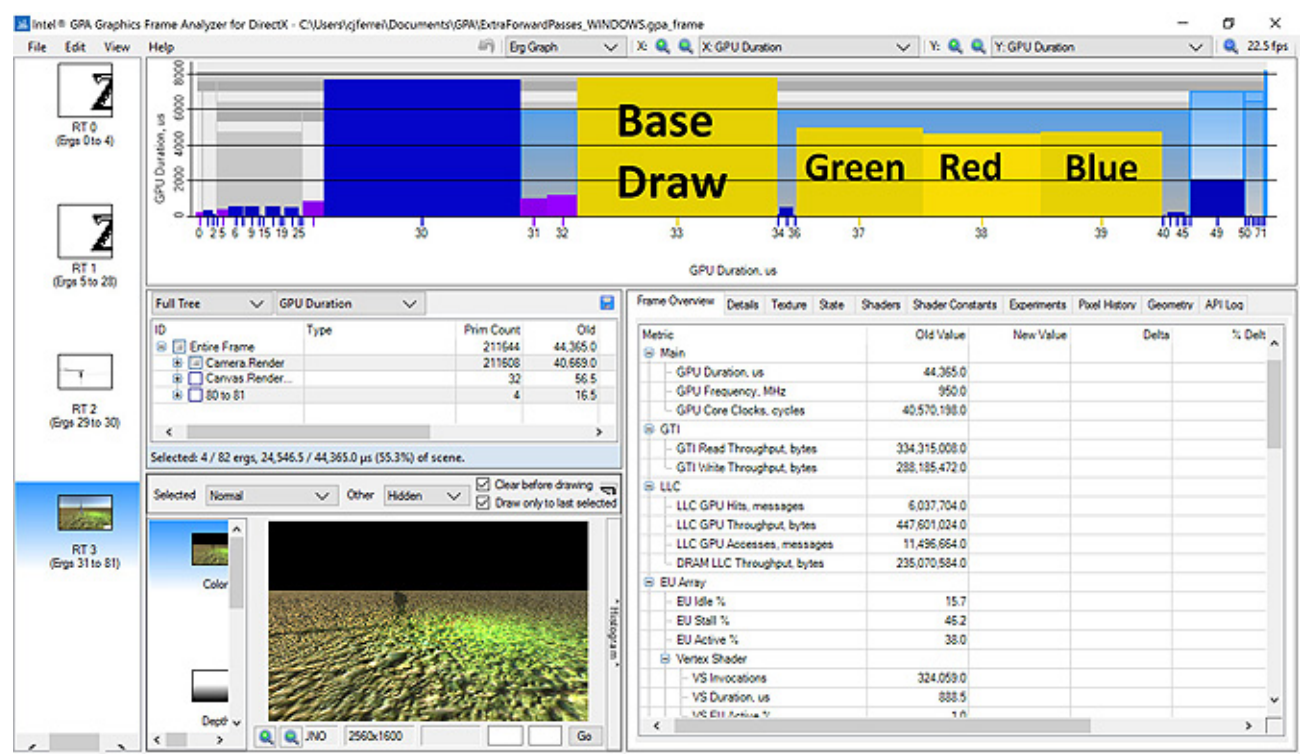

図 **56.** インテル® GPA のスクリーンショット。この床を描画するために必要な 4 つの描画呼び出しが GPU 時 間の 55.3% を占めている。

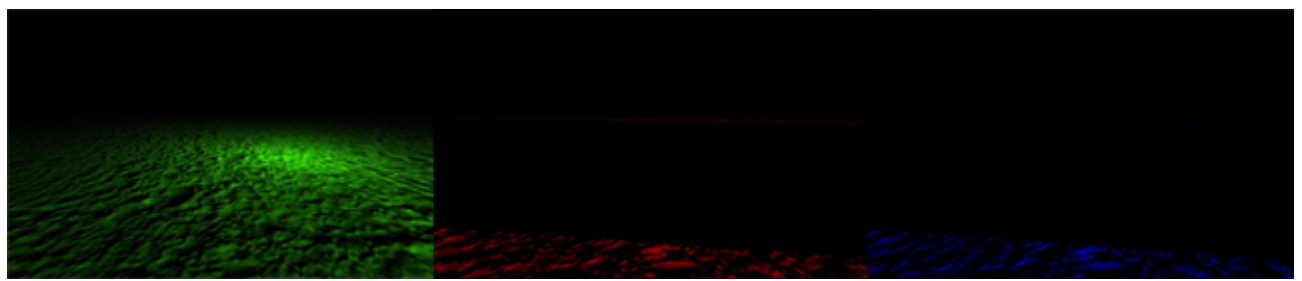

図 **57.** インテル® GPA で緑、赤、青ライトに必要な追加のフォワードパスのカラーバッファーを表示

# <span id="page-10-0"></span>**Android™:** バイナリーの分割

最新の Unity\* リリースでは、fat バイナリーを作成するか、ARM\* と x86 部分にバイナリーを分割して作成でき るようになりました。同じプロセスを使用して x86 または ARM\* のいずれかを選択し、さまざまな配布をテストで きます。圧縮、コード、その他の詳細を評価すると、ビルドのトラブルシューティングやベンチマークに役立ちます。

fat APK をビルドしてもバイナリーのサイズはそれほど増加しません。x86 または ARM7\* を選択してよりサイズ の小さなバイナリーをビルドすることもできますが、その場合、2 つの個別のビルドを管理する必要があります。

プレーヤー設定 ([File (ファイル)] > [Build Settings (ビルド設定)] > [Player Settings (プレーヤー設定)]) で、次 の操作を行います。

- 1. [Other Settings (その他の設定)] を開きます。
- 2. [Configuration (構成)] の [Device Filter (デバイスフィルター)] で、FAT (ARMv7+X86) を選択します。 図 58 を参照してください。

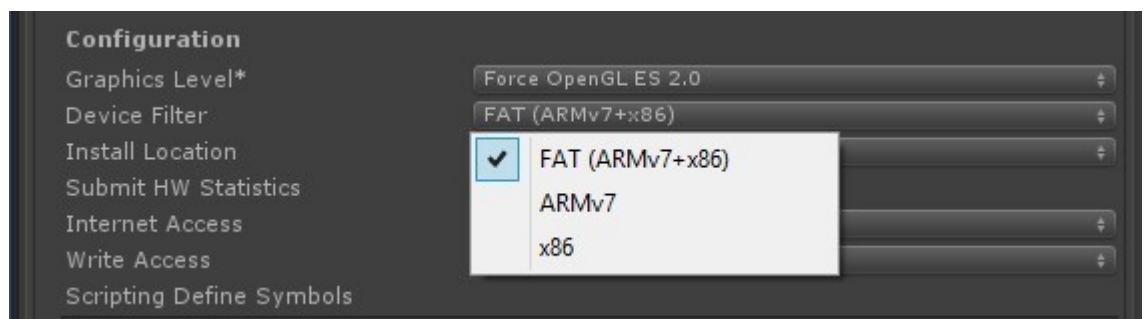

図 **58.** [Other Settings (その他の設定)] の [Configuration (構成)]。[Device Filter (デバイスフィル ター)] に 3 つのオプションが表示されています。

3. [Build Settings (ビルド設定)] ウィンドウで [Build (ビルド)] ボタンを選択して、選択したバイナリーの作 成を開始します。

Unity\* Android™ ゲームの配布で x86 がサポートされました。

サポートの詳細は、Unity\* x86 開発者向けページ [\(www.intel.com/software/unity](http://www.intel.com/software/unity) (英語)) を参照してください。

# <span id="page-11-0"></span>まとめ

最適化は、グラフィックスを多用するゲームで高レベルのパフォーマンスを達成するための作業です。上記の手 法を組み合わせると、パフォーマンスの向上に役立ちます。これらのツールを使用すると、より細部に渡る調整 を行うことができます。

# <span id="page-11-1"></span>関連情報

ファイルサイズの削減:<http://docs.unity3d.com/jp/current/Manual/ReducingFilesize.html>

影:<http://docs.unity3d.com/jp/current/Manual/Shadows.html>

# <span id="page-11-2"></span>著者紹介

Cristiano Ferreira は、インテル コーポレーション デベロッパー・リレーション部門のソフトウェア・エンジニアで、 ゲームおよびグラフィックスを専門としています。インテル® プロセッサー・ベースのハードウェアでゲーム開発者 が最高のユーザー体験を提供できるように支援しています。

Steve Hughes は、インテル コーポレーション のシニア・ソフトウェア・エンジニアで、デスクトップおよびタブレッ トからスマートフォンまで、x86 プラットフォーム上でのゲーム開発のサポートを行っています。インテルに入社す る前は、ゲーム開発者として 12 年間、さまざまな会社でゲーム開発のあらゆる面に取り組んでいました。

コンパイラーの最適化に関する詳細は[、最適化に関する注意事項を](http://software.intel.com/en-us/articles/optimization-notice#opt-jp)参照してください。

Microsoft、Direct X、および Windows は、米国 Microsoft Corporation の、米国およびその他の国における登 録商標または商標です。

Android は Google Inc. の登録商標または商標です。

\* その他の社名、製品名などは、一般に各社の表示、商標または登録商標です。